### ZBIW.

Zentrum für Bibliotheksund Informationswissenschaftliche Weiterbildung

## **Technology Arts Sciences TH Köln**

Bezirksregierung **Düsseldorf** 

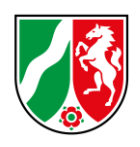

# **Webinar zur DBS**

Hinweise, Regelungen und Neuerungen im Berichtsjahr 2016

## <span id="page-0-0"></span>**Inhalt**

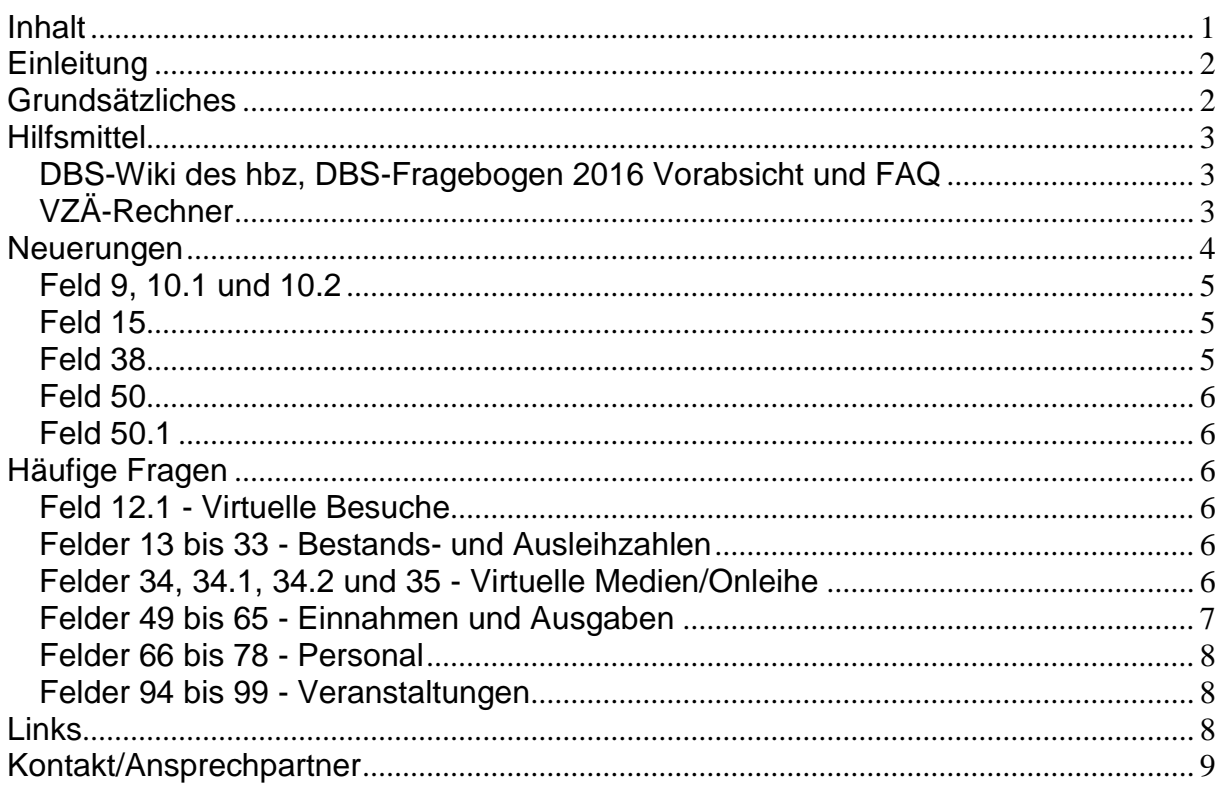

Das vorliegende Dokument fasst die Inhalte des Webinars vom 16. Dezember 2016 zusammen und gibt weiterführende Beispiele. Mit Hilfe der Tastenkombination Strg + F kann nach einzelnen Stichwörtern oder Feldnummern gesucht werden.

Veröffentlicht: 19.12.2016 Aktualisiert: 21.12.2016

THT & WHAT HILL

TT & WWA YA

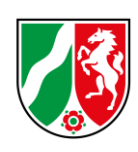

## <span id="page-1-0"></span>**Einleitung**

Die Deutsche Bibliotheksstatistik enthält Daten zu Öffentlichen und Wissenschaftlichen Bibliotheken und dokumentiert damit die Bibliotheksarbeit auf nationaler Ebene. Dies ermöglicht einen Leistungsvergleich zwischen den Bibliotheken anhand verschiedener Kennzahlen und liefert Datenmaterial für individuelle Analysen. Teilnehmenden Bibliotheken erhalten einen Überblick über die eigene Entwicklung und können diese Daten für Öffentlichkeitsarbeit und Verhandlung mit den Trägern verwenden.

Ab dem 02. Januar jeden Jahres ist für die Öffentlichen Bibliotheken die Teilnahme an der Deutschen Bibliotheksstatistik für das vergangene Berichtsjahr möglich. Als vorbereitende Hilfestellung zur Dateneingabe informiert die Fachstelle für Öffentliche Bibliotheken NRW bei der Bezirksregierung Düsseldorf in Kooperation mit dem ZBIW in Form eines Webinars über grundsätzliche Vorgaben, Neuerungen im Vergleich zum letzten Jahr, häufige Unklarheiten und Hilfsmittel.

## <span id="page-1-1"></span>**Grundsätzliches**

Die Daten aus dem Berichtsjahr 2016 können vom **02.01.2017** bis zum **15.02.2017** online eingegeben werden. Die Fachstelle für Öffentliche Bibliotheken NRW bei der Bezirksregierung Düsseldorf wird die Eingaben bis zum 31. März 2017 prüfen und gegebenenfalls mit Rückfragen auf die Bibliotheken zukommen. Sollten sich im Vergleich zum Vorjahr deutliche Veränderungen ergeben haben (z.B. größere Fläche durch Umzug), empfiehlt es sich, diese Änderungen in Feld 199 *Anmerkungen* einzutragen. Wenn die dort verfügbaren 255 Zeichen nicht ausreichen, kann die Fachstelle per E-Mail oder telefonisch informiert werden, um Rückfragen vorzugreifen.

Alle Angaben müssen so vollständig und korrekt wie möglich sein.

Es gilt: **Genaue Werte sind besser als geschätzte Werte, aber geschätzte Werte sind besser als keine Angabe. Schätzungen sollten realistisch sein oder auf Hochrechnungen beruhen. Sollte sich ein Wert nicht ermitteln oder realistisch schätzen lassen, muss ein N in das entsprechende Feld eingetragen werden. N bedeutet, der Wert wurde nicht erfasst, der betreffende Sachverhalt liegt jedoch vor. Wird das Feld leer gelassen oder eine 0 eingetragen, wird bei der Auswertung davon ausgegangen, dass der betreffende Sachverhalt nicht vorliegt.** !

#### *Beispiel 0 Die Bibliothek hat keinen Magazinbestand.* Magazinbestand - Printmedien  $\mathbf{0}$ 17 und Non-Book-Medien in *N* → *Die Bibliothek hat einen Magazinbestand,* physischen Einheiten *die genaue Anzahl der Medieneinheiten ist nicht* Ň *ermittelt worden.*

Abb. 1 Screenshot der Online-Erfassung - Magazinbestand

TTT & WWA WALLE

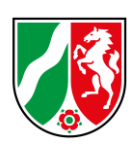

Zwischen bestimmten Feldern bestehen Beziehungen, anhand derer später die Plausibilität der Eingaben geprüft wird.

Es gilt: Felder, die mit "...darunter" oder "...davon" beginnen, bilden Teilmengen

**übergeordneter Felder.**

**Die Summe aller Werte aus "…davon"- Feldern ergibt genau den Gesamtwert des übergeordneten Feldes.**

**Die Summe aller Werte aus "…darunter"- Feldern kann dem Gesamtwert des übergeordneten Feldes entsprechen, muss es aber nicht.** !

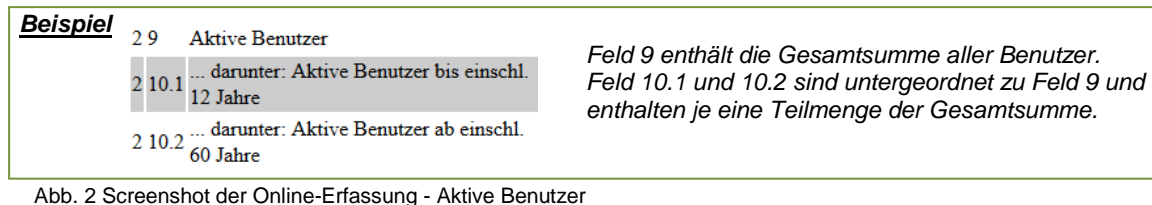

## <span id="page-2-0"></span>**Hilfsmittel**

Für die Dateneingabe stehen verschiedene Hilfsmittel zur Verfügung.

In der Online-Erfassung öffnen sich Definitionen zu den einzelnen Feldern per Mausklick auf den Feldnamen.

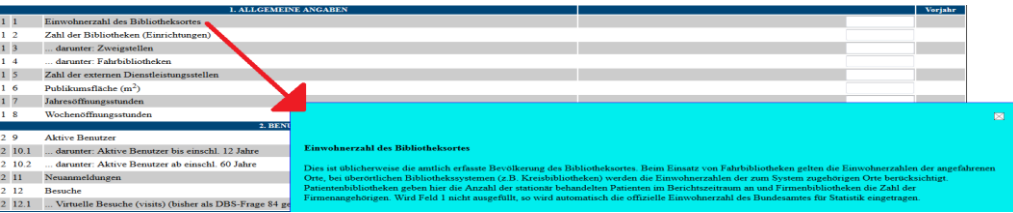

Abb. 3 Screenshot der Online-Erfassung - Erläuterung

## <span id="page-2-1"></span>DBS-Wiki des hbz, DBS-Fragebogen 2016 Vorabsicht und FAQ

Im "DBS und ÖBS - [Wiki für Kunden und Partner des hbz"](https://wiki1.hbz-nrw.de/display/DBS/Startseite) gibt es Erläuterungen zur Auswertung und Dateneingabe, alle Fragebögen sowie Wissenswertes und Links zu Materialien. Die [Vorabversion](https://wiki1.hbz-nrw.de/pages/viewpage.action?pageId=84541474) des aktuellen Fragebogens inklusive Neuerungen und allen Erläuterungen ist jeweils ab Mitte des Berichtsjahres über das DBS-Wiki des hbz zugänglich. Im DBS-Wiki des hbz werden zudem [häufig gestellte Fragen](https://wiki1.hbz-nrw.de/pages/viewpage.action?pageId=99811459) beantwortet.

## <span id="page-2-2"></span>VZÄ-Rechner

Für den Fragenabschnitt 5. Personalkapazität im DBS-Fragebogen gibt es ein Instrument, um die Vollzeitäquivalente (VZÄ) auszurechnen. Der [VZÄ-Rechner](https://wiki1.hbz-nrw.de/display/DBS/Anleitungen) ist ebenfalls über das DBS-Wiki des hbz erreichbar und kann als Excel-Tabelle heruntergeladen werden. Hinter Vollzeitäquivalenten verbirgt sich eine Kennzahl, die angibt, wie viele Vollzeitarbeitsplätze durch alle Beschäftigten abgedeckt werden.

TT & WYAYA

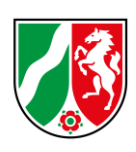

Die zugrundeliegende Formel zur Berechnung der Vollzeitäquivalente lautet

*VZÄ = Individuelle Wochenarbeitszeit / Regelarbeitszeit x Beschäftigungsmonate / 12*

Die Mitarbeiter werden mit ihrer individuellen Wochenarbeitszeit in Spalte C sowie Anzahl der Beschäftigungsmonate im Berichtsjahr in Spalte E in die Tabelle eingetragen. Die VZÄ werden berechnet und können in Spalte H abgelesen werden. Die hinterlegten Formeln dürfen nicht gelöscht werden, sonst funktioniert der VZÄ-Rechner nicht.

### *Beispiel*

*In der Stadtbücherei Musterdorf arbeiten im Berichtsjahr zwei Fachbibliothekare als Vollzeitkräfte mit 39 Stunden Wochenarbeitszeit, eine FaMI-Teilzeitkraft mit 24 Wochenstunden und eine FaMI-Teilzeitkraft mit 15 Wochenstunden, die zum 01. September angefangen hat. Es gibt einen Auszubildenden, einen Hausmeister, eine Putzkraft und drei Ehrenamtliche. Zwei Ehrenamtliche sind pro Woche 5 Stunden tätig, eine Ehrenamtliche hilft unregelmäßig bei Veranstaltungen.*

*In Feld 66 Stellen laut Stellenplan wird eingetragen, wie viele Stellen der Bibliothek zugeordnet sind. Im Falle Stadtbücherei Musterdorf sind dies 5 Stellen.*

*Gezählt werden hier die Fachbibliothekare, die FaMIs, die sich eine Stelle teilen, der Hausmeister und die Putzkraft, die zum gebäudebezogenen Personal gehören. Der Auszubildende und die Ehrenamtlichen werden nicht mitgezählt.*

*In Feld 67 Zahl der Beschäftigten (Personen) wird eingetragen, wie viele Personen tatsächlich in der Bibliothek beschäftigt sind. Im Falle Stadtbücherei Musterdorf sind dies 6 Personen. Gezählt werden die Fachbibliothekare, die FaMIs, Hausmeister und Putzkraft.*

*Für die Felder 68-74 und 76 liefert der VZÄ-Rechner die Werte.*

*Ausgefüllt werden für jede Person die Spalte C mit der individuellen Wochenarbeitszeit und die Spalte E mit der Anzahl der Beschäftigungsmonate. Für Ehrenamtliche 3 lässt sich keine Wochenarbeitszeit ermitteln, daher werden hier die Jahresarbeitsstunden in Spalte D eingetragen. Aus Spalte H lassen sich die VZÄ-Werte ablesen, Spalte I enthält die Nummer des Feldes, in das der Wert eingetragen wird.*

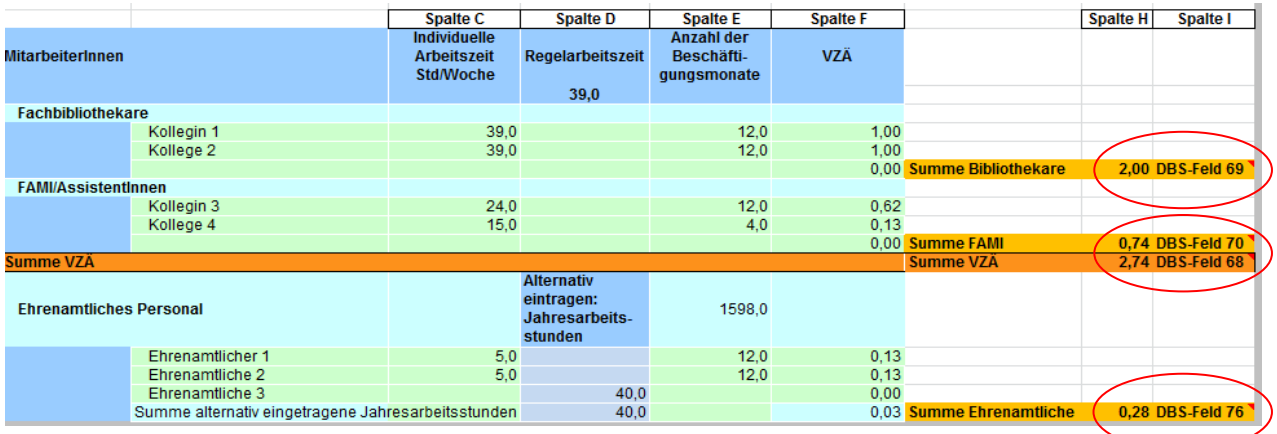

<span id="page-3-0"></span>Abb. 4 Screenshot des VZÄ-Rechners - Musterdorf

## **Neuerungen**

Der Fragebogen zum Berichtsjahr 2016 enthält einige Neuerungen. Diese sind in der Vorabversion rot markiert und werden hier zusammengefasst. Einige Änderungsvorschläge und Anregungen aus dem vergangenen Jahr konnten leider für dieses Berichtsjahr noch nicht umgesetzt werden.

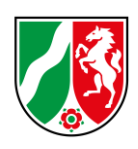

### <span id="page-4-0"></span>Feld 9, 10.1 und 10.2

Aktive Benutzer - Änderung der **Definition** 

Es ist bekannt, dass die Angabe nicht durch jedes Bibliothekssystem in gleicher Weise erfolgt und aufgrund von Familienausweisen,

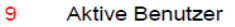

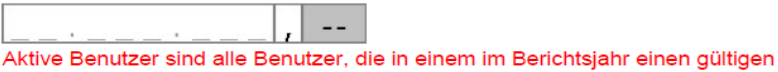

Bibliotheksausweis besitzen oder besessen haben Bibliotheken, in denen Bibliotheksausweise nicht regelmäßig (z.B. jährlich) aktualisiert/verlängert werden, zählen ersatzweise alle Benutzer, die im Berichtsjahr mindestens einmal (physische oder virtuelle Medien) entliehen haben.

Abb. 5 Neuerung Feld 9 - Vorabversion

mehrjährig gültigen Kinder- und Jugendausweisen oder getrennter Erfassung von physischen und digitalen Ausleihen in einigen Fällen nicht korrekt möglich ist. An einer Lösung wird gearbeitet, bis dahin sollte die Zahl so korrekt wie möglich eingetragen werden. Bei Schwierigkeiten mit der statistischen Auswertung in den Bibliothekssystemen sollen die jeweiligen Systemanbieter um Lösung gebeten werden.

### Zusatzinformation zu BIBLIOTHECAplus ab Version 6.0:

"Bezahlt bis > 01.01.2016" + Benutzergruppen mit mehrjährig gültigen kostenfreien Ausweisen (z.B. Kinder und Jugendliche) = Nutzer mit gültigem Ausweis

### Zusatzinformation zu BIBDIA:

"Aktive Nutzer (mind, eine physische Ausleihe im Berichtsiahr)" + "reine Onleihenutzer" (mind, eine virtuelle Ausleihe im Berichtsjahr, keine physische Ausleihe) + Benutzergruppen mit mehrjährig gültigen kostenfreien Ausweisen (z.B. Kinder und Jugendliche) = Nutzer mit gültigem Ausweis

### <span id="page-4-1"></span>Feld 15 Änderung der Feldbezeichnung

#### $15<sub>1</sub>$ Medien in Freihandaufstellung insges. - Bestand

Gesamtsumme aller Printmedien und Non-Book-Medien in physischen Einheiten, die in (18) + (28) ohne den Magazinbestand (17) gezählt sind (Austauschbestände werden nur bei der gebenden Bibliothek gezählt).

## <span id="page-4-2"></span>Feld 38

Änderung der Definition

Abb. 6 Neuerung Feld 15 - Vorabversion

Eine Datenbank ist eine Sammlung oder Zusammenstellung von Daten oder Medien, die unter einer Oberfläche angeboten werden. Unter dieser Oberfläche können auch mehrere Datenbanken zugänglich sein. Diese werden jeweils einzeln gezählt. Von der Bibliothek selbst erstellte Angebote werden nicht gezählt. Oberflächen wie Portale z.B. Onleihe, digibib oder PressDisplay zählen jeweils einmal. Eine klassische Bibliothekshomepage, die lediglich auf das Datenbankangebot der Bibliothek verlinkt, ist nicht als Datenbank zu zählen. Für das nächste Berichtsjahr ist eine Anpassung der Definition durch die Steuerungsgruppe vorgesehen, die auch Sonderfälle wie Discovery Systeme und OPAC erläutert. Für das Berichtsjahr 2016 sind weder Bibliothekshomepage noch OPAC noch Discovery System zu zählen.

#### $38$ Datenbanken

Hierzu gehören laufend bezogene und abgeschlossene Datenbanken, die als nicht entleihbare Bestände (s. (34)) über einen Server zur Nutzung bereitgestellt werden. Als Datenbank gelten Sammlungen und Zusammenstellungen von Daten, Fakten, bibliographischen Angaben, Texten oder sonstigen Medien, die unter einer gemeinsamen Oberfläche retrievalfähig angeboten werden (auch Streamingdienste). Als eine Datenbank ist hier auch die gemeinsame Oberfläche für eine Sammlung mehrerer Datenbanken und e-Medien zu zählen(z.B. digibib oder Onleihe je =1). Sollten mehrere lizenzierte Datenbanken unter einer gemeinsamen Benutzeroberfläche zugänglich sein, wird jedoch jede von ihnen auch einzeln gezählt. Nicht gemeint sind von der Bibliothek selbst erstellte Angebote, Sammlungen oder elektronische Schulungsprogramme

<span id="page-4-3"></span>Abb. 7 Neuerung Feld 38 - Vorabversion

### *Beispiel*

*Die Stadtbücherei Musterdorf bietet unter einer Oberfläche drei verschiedene Datenbanken sowie E-Medien im Verbund an. In Feld 38 muss also der Wert 5 eingetragen werden. Gezählt werden Oberfläche, Datenbank 1, Datenbank 2, Datenbank 3 und E-Medien-Portal.*

HI AWWAY

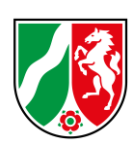

### Feld 50

Erweiterung der Definition Zu den Ausgaben für die Erwerbung in Feld 50 zählen auch Kosten für Datenbanken und Portale. Feld 50 ist Feld 49 untergeordnet.

## <span id="page-5-0"></span>Feld 50.1

Das neue Feld 50.1 fragt Lizenz-, Datenbank- und Portalkosten als Teilsumme des Wertes in Feld 50 gesondert ab. Feld 50.1 ist Feld 50 untergeordnet.

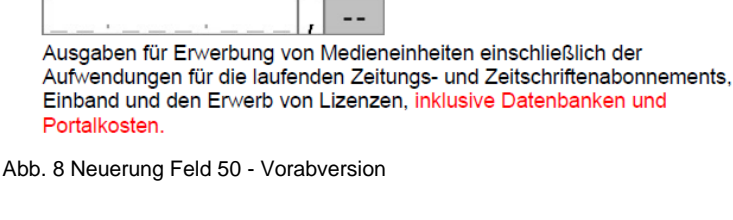

... davon: Ausgaben für Erwerbung (inkl. Einband, Lizenzen)

50.1 Neu:... darunter: Ausgaben für virtuelle Medien (Lizenzen)

Die Ausgaben für virtuelle Medien (Lizenzen vgl. DBS-Frage 34), Datenbanken (vgl. DBS-Frage 38) sowie Portal-Kosten sind eine Teilsumme des Wertes in DBS-Frage 50.

Abb. 9 Neuerung Feld 50.1 - Vorabversion

## <span id="page-5-1"></span>**Häufige Fragen**

Häufige Fragen und Unsicherheiten sollen hier aufgegriffen und geklärt werden, um Fehlangaben zu vermeiden und Sicherheit und einheitliches Verständnis bei allen Beteiligten zu erreichen.

50

## <span id="page-5-2"></span>Feld 12.1 - Virtuelle Besuche

Das bisher angewandte Zählpixelverfahren für virtuelle Besuche ist weiterhin in Überarbeitung.

## <span id="page-5-3"></span>Felder 13 bis 33 - Bestands- und Ausleihzahlen

Für die genannten Felder zur Erfassung der Bestands- und Ausleihzahlen sind die Erläuterungen in der Online-Erfassung oder in der Vorabversion zu beachten [\(s. Hilfsmittel](#page-2-0)  [S.3\)](#page-2-0). Diese enthalten Formeln, mit denen die Eintragungen geprüft werden müssen.

## <span id="page-5-4"></span>Felder 34, 34.1, 34.2 und 35 - Virtuelle Medien/Onleihe

Eine Bibliothek bietet virtuelle Medien entweder allein an, dann wird Feld 34 ausgefüllt.

Oder die Bibliothek hat sich mit anderen Bibliotheken zu einem E-Medien-Verbund zusammengetan, dann werden die Felder 34.1 und 34.2 ausgefüllt.

Es gilt: **Es ist nicht möglich, dass eine Bibliothek sowohl Feld 34 als auch Feld 34.1 ausfüllt, da sie nicht gleichzeitig einem** 

- **E-Medien-Verbund angehören und nicht angehören kann.**
- **In Feld 34.1 wird der Bestand des gesamten Verbundes**

**eingetragen, da jeder Bibliotheksnutzer auf den gesamten** ! **Verbundbestand Zugriff hat.**

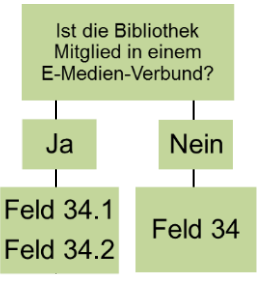

TT & WWAY

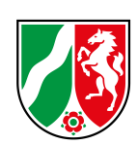

**Bibliotheken, die einem E-Medien-Verbund angehören, tragen in Feld 35 nur die Zahl der Ausleihvorgänge ein, die durch Nutzer ihrer Bibliothek entstanden sind.** !

<span id="page-6-0"></span>Felder 49 bis 65 - Einnahmen und Ausgaben

In diesem Fragenabschnitt sollen Ausgaben, Einnahmen und zur Verfügung stehende Mittel angegeben werden.

Feld 54 Gesamtausgaben umfasst die in Feld 49 genannten laufenden Ausgaben des Berichtsjahrs sowie die in Feld 53 genannten einmaligen Investitionen.

$$
(54) = (49) + (53)
$$

Feld 49 Laufende Ausgaben insgesamt setzt sich zusammen aus den Feldern 50, 51 und 52. Diese Felder sind Teilmengen des Feldes 49.

$$
(49) = (50) + (51) + (52)
$$

Die in Feld 50.1 angegebenen Ausgaben für virtuelle Medien (Lizenzen) sind Teilmenge des Feldes 50.

Die zur Verfügung stehenden Mittel werden in den Feldern 55 bis 63 angegeben.

## Es gilt: **Da nur tatsächlich ausgegebene Mittel angegeben werden sollen,**

**entspricht die Summe der Felder 55 bis 63 den Gesamtausgaben in Feld 54**  [\(s. Beispiel S. 8\)](#page-7-3)**.** !

## *(54) = (55) + (56) + (63)*

In Feld 55 sollen die vom Unterhaltsträger zur Verfügung gestellten Eigenmittel angeben werden, die tatsächlich ausgegeben worden sind. Wenn die Ist-Angaben zum Zeitpunkt der Dateneingabe nicht zur Verfügung stehen, können alternativ nach Information an die Fachstelle die Haushaltsansätze eingetragen werden. Eine nachträgliche Korrektur der Angaben durch die Fachstelle ist bis zum 31. März möglich. Die Einnahmen der Bibliothek werden gesondert in Feld 63 erfragt.

## Es gilt: **Die eigenen Einnahmen**

**müssen aus der Zahl der Trägermittel heraus-** Finanzmittel des Trägers Hier sind die vom Unterhaltsträger bereitgestellten finanziellen Eigenmittel The eigene Einnahmen) anzugeben, sowohl für die laufenden Ausgaben als<br>auch für die Investitionen der Bibliothek. Bei mehreren Unterhaltsträgern werden die Mittel addiert

TT & WWA KU

**gerechnet werden.** !

Abb. 10 Definition Feld 55 - Vorabversion

In Feld 56 werden alle erhaltenen und ausgegebenen Fördermittel, Zuschüsse und Spenden zusammengerechnet. Der Wert wird in den Feldern 57 bis 62 nach Herkunft aufgeschlüsselt. Fördermittel des Landes werden in Feld 59 eingetragen. Wenn Landesfördermittel aus anderen Förderbereichen als der Bibliotheksförderung abgerufen worden sind, sollte die Fachstelle diesbezüglich informiert werden. Wenn mehrere Bibliotheken ein vom Land gefördertes Projekt gemeinsam durchführen, gibt jede Bibliothek in Feld 59 nur den eigenen erhaltenen Anteil an Landesmitteln an.

*(56) = (57) + (58) + (59) + (60) + (61) + (62)*

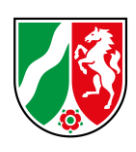

### *Beispiel:*

<span id="page-7-3"></span>*Die Stadtbücherei Musterdorf bekommt von der Stadt Musterdorf als finanzielle Mittel im Jahr 2016 insgesamt 1.000 €. Durch Jahresentgelte, Säumnis- und Mahngebühren hat die Stadtbücherei Musterdorf 200 € eingenommen, über die sie bei den Ausgaben frei verfügt. Das Land NRW hat nach einem Projektantrag an die Fachstelle für Öffentliche Bibliotheken NRW eine Neumöblierung der Stadtbücherei mit 450 € aus Bibliotheksfördermitteln gefördert. Ein Projekt für Asylsuchende und Migranten wurde über eine andere Landesstelle mit 150 € gefördert. Ein ortsansässiges Unternehmen hat 100 € für eine Leseaktion gespendet. Die Ausgaben der Stadtbücherei Musterdorf betragen 1.700 €. Davon wurden neue Möbel für 1.000 € gekauft. Für die Erwerbung von Medieneinheiten wurden 350 € ausgegeben, davon 50 € für E-Books und Datenbanklizenzen. Das Personal kostet 300 €. Weitere 50 € wurden für Miete, Heizung und* 

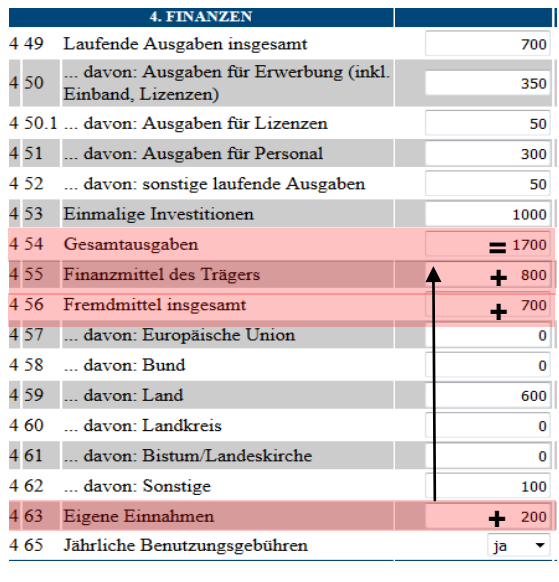

Abb. 11 Screenshot der Online-Erfassung - Musterdorf

### <span id="page-7-0"></span>Felder 66 bis 78 - Personal

*Büromaterialien ausgegeben.*

Für die Personalkapazitäten liegt der VZÄ-Rechner als Hilfsmittel vor. ( $\rightarrow$  [VZÄ-Rechner S.3\)](#page-2-0)

<span id="page-7-1"></span>Felder 94 bis 99 - Veranstaltungen

In Feld 94 ist die Gesamtzahl der Veranstaltungen anzugeben, die im Berichtsjahr stattgefunden haben. In den Feldern 95 bis 99 wird diese Zahl aufgeschlüsselt. Dabei soll die Summe der Felder 95, 96, 97, 98 und 99 dem Wert in Feld 94 entsprechen.

*(94) = (95) + (96) + (97) + (98) + (99)*

Es gilt**: Feld 94 beinhaltet alle Veranstaltungen, die innerhalb des Berichtsjahres** 

**stattgefunden haben. Jede Veranstaltung wird nur einmal in einem der Felder** 

**95 bis 99 gezählt. Gezählt werden Veranstaltungen, nicht die Teilnehmerzahl.**

## <span id="page-7-2"></span>**Links**

!

DBS und ÖBS - Wiki für Kunden und Partner des hbz: <http://bit.ly/2hAEWkM> Vorabversion des Fragebogens mit Erläuterungen: <http://bit.ly/2gVHLZW> Häufig gestellte Fragen zur DBS: <http://bit.ly/2gwewfi> VZÄ-Rechner: <http://bit.ly/2hoWIHd>

THE A WAY HELLE

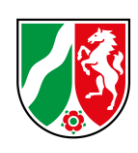

## <span id="page-8-0"></span>**Kontakt/Ansprechpartner**

Bei weiteren Rückfragen vor und während der Erfassungszeit vom 02. Januar 2017 bis zum 15. Februar 2017 steht Christina Kaper von der Fachstelle für Öffentliche Bibliotheken NRW bei der Bezirksregierung Düsseldorf gern zur Verfügung.

> Christina Kaper [christina.kaper@brd.nrw.de](mailto:christina.kaper@brd.nrw.de) Tel.: 0211 - 475 - 3508 Fax: 0211 - 875 - 65103 - 1555

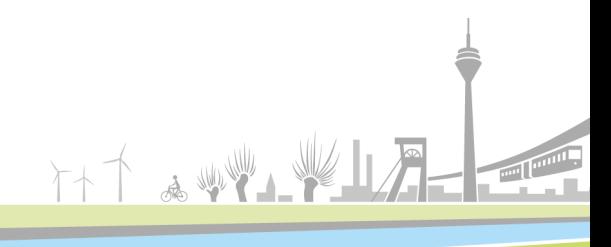